Ответственный ХТ за проверку в системе антиплагиат Орехов Сергей Валерьевич [orekhov807@gmail.com](mailto:orekhov807@gmail.com) **лаборатория 2402**

Проверка в системе антиплагиат осуществляется через сервис https://nntu.antiplagiat.ru/

В системе антиплагиат проверяется только пояснительная записка. **Всю пояснительную записку диплома** необходимо загрузить на проверку в систему антиплагиат не позднее, чем за **7 дней** до защиты. Повторную проверку можно пройти не позднее, чем через **2 дня** после первой проверки Диплом следует загружать **одним файлом** в формате .doc или .docx.

Также на защиту необходимо принести диск с электронной версией диплома вместе с чертежами**. Пояснительная записка, записанная на диск, должна обязательно содержать титульный лист.**

Графическая часть ВКР (листы, выносимые на защиту ВКР, презентация) должна быть представлена в виде одного или нескольких файлов формата pdf или jpg, листы должны быть пронумерованы согласно содержанию (Лист 1, Лист 2 и т.д.).

Электронные документы принимаются на CD-R дисках. Диск должен быть помещен студентом в бумажный конверт (для дисков) с **наклейкой**, содержащей информацию согласно шаблону. **Все поля наклейки должны быть заполнены (напечатаны на компьютере)**. На диске не должно быть лишних файлов. Шаблон наклейки прилагается. Также необходимо заполнить согласие на размещение текста выпускной квалификационной работы обучающегося в Электронно-библиотечной системе (ЭБС) НГТУ. Бланк согласия прилагается. **Диск необходимо принести до защиты.**

Подробнее о порядке проверки диплома в системе антиплагиат можно ознакомиться в прилагаемом положении о порядке проверки ВКР.

## **Загрузить диплом можно в лаборатории 2402, либо это можно сделать самостоятельно.**

## **Краткая инструкция по самостоятельной загрузки ВКР в систему антиплагиат**

Для начала работы необходимо перейти на сайте **nntu.antiplagiat.ru** в раздел «Студентам». Для загрузки необходимо диплома ввести код задания вашего руководителя и свою электронную почту. Далее ввести свои фамилию, имя и отчество, выбрать файл пояснительной записки и нажать кнопку загрузить.

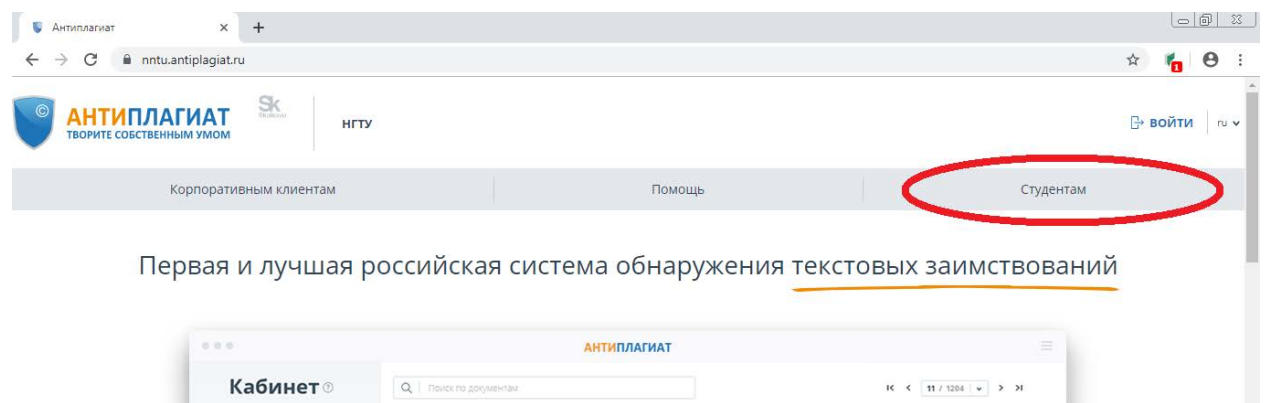

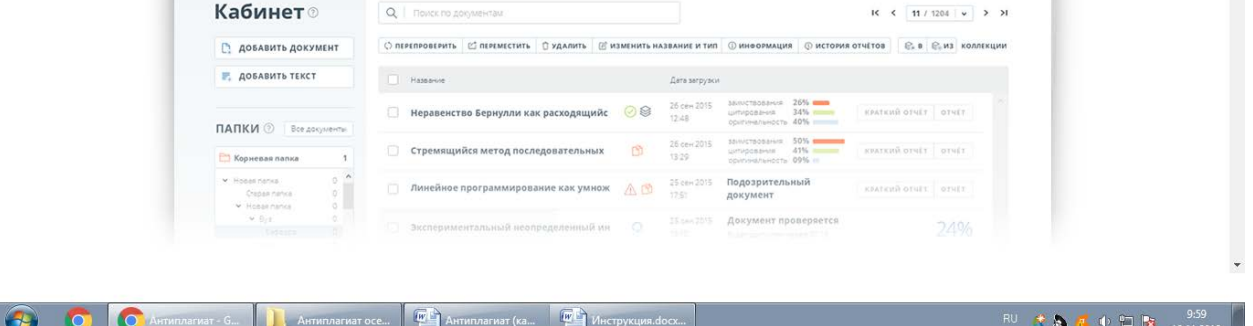

После загрузки работы необходимо сообщить об этом по электронной почте [orekhov807@gmail.com](mailto:orekhov807@gmail.com) с указанием группы, ФИО студента и ФИО руководителя. Проверка начнется только после подтверждения в личном кабинете преподавателя.

**После проверки в системе антиплагиат вам будет выслан отчет, который надо распечатать, подписать у руководителя и принести на защиту.**